# **Comment se connecter à mon compte Télépac ?**

## **ETAPE 1 : SE CONNECTER A TELEPAC.**

Se rendre à l'adresse :<https://www.telepac.agriculture.gouv.fr/telepac/auth/accueil.action>

Vous arrivez sur la page d'accueil de telepac

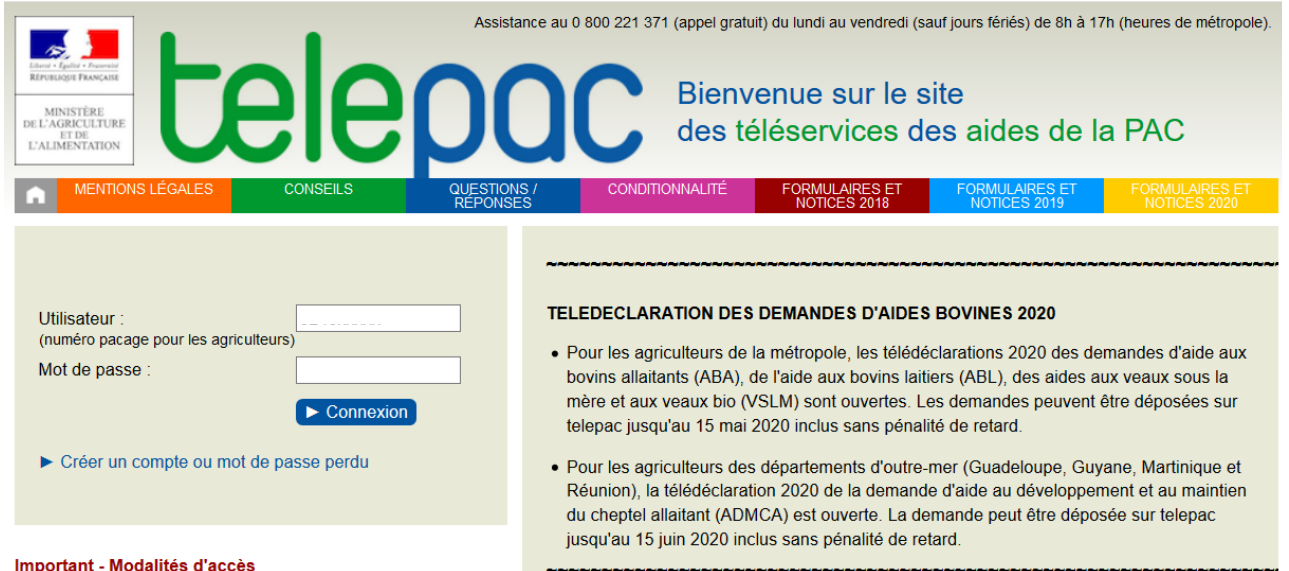

## **ETAPE 2 : RENSEIGNER L'IDENTIFIANT ET LE MOT DE PASSE.**

Renseigner dans le champ « **Utilisateur** » votre numéro PACAGE (9 chiffres commençant par 024).

Renseigner dans le champ « **Mot de passe** » le mot de passe que vous avez créé lors d'une précédente connexion (il doit comprendre 8 caractères minimum avec des lettres en majuscule et en minuscule et un chiffre ; vous pouvez aussi y avoir mis des caractères spéciaux de type « \$ », « % »…).

Remarque : si vous ne vous êtes pas connectés depuis l'envoi du dernier code telepac, l'application vous demandera de renseigner votre nouveau code telepac<sup>1</sup>. Si vous avez égaré votre code telepac, voir l'étape 3.

### **ETAPE 3 : PREMIERE CONNEXION OU MOT DE PASSE/CODE TELEPAC PERDUS.**

#### **1ère partie : réinitialiser son compte telepac.**

Vous n'arrivez pas à vous connecter ? Cliquer sur  $\blacktriangleright$  Créer un compte ou mot de passe perdu

Vous arrivez sur la page : [1](#page-0-0)

<span id="page-0-0"></span><sup>1</sup> Le code telepac vous est envoyé une fois par an environ. Il est composé de 3 lettres en minuscule, 1 chiffre et 4 lettres en minuscule. Exemple : aaa2aaaa

Pour des raisons de sécurité, vous devez renseigner tous les champs (**1**) puis valider (**2**) :

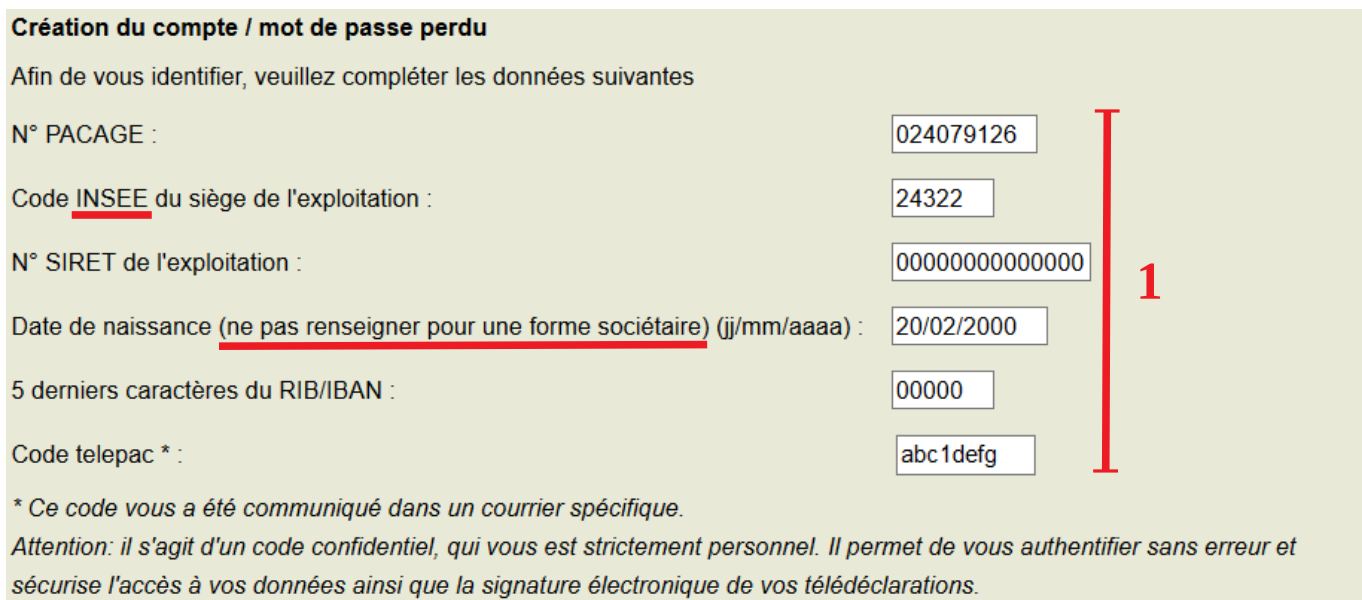

Si vous avez égaré votre code telepac, vous pouvez le réclamer directement sur le site (**3**) :

**2**

IValider Annuler

#### **2ème partie : comment récupérer son code telepac ?**

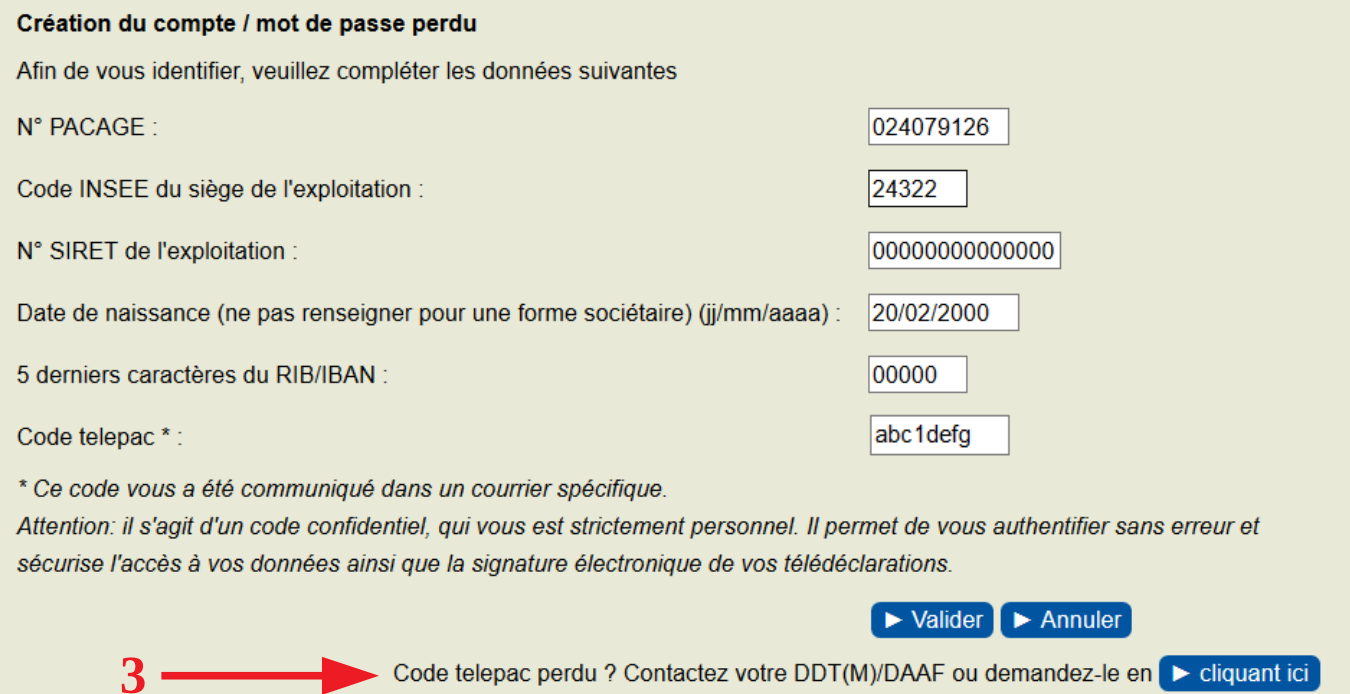

#### **Mais, nous vous conseillons de contacter de préférence votre DDT au 05 53 45 57 00, sinon vous recevrez votre code par courrier (prévoir un délai minimum de 5 jours).**

La DDT, pour vous communiquer votre code telepac, vous posera les mêmes questions que celles du site, à savoir, n° PACAGE, code INSEE de la commune du siège de l'exploitation, n° SIRET, date de naissance (hors forme sociétaire), et 5 derniers caractères de RIB/IBAN.

Une fois que vous avez renseigné tous les champs (code telepac compris), vous arrivez sur la page :

#### **3ème partie : renseigner un nouveau mot de passe.**

Renseigner alors un mot de passe que vous choisissez (**4**) et confirmez-le en le réécrivant à l'identique (**5**). Vous finissez par valider (**6**).

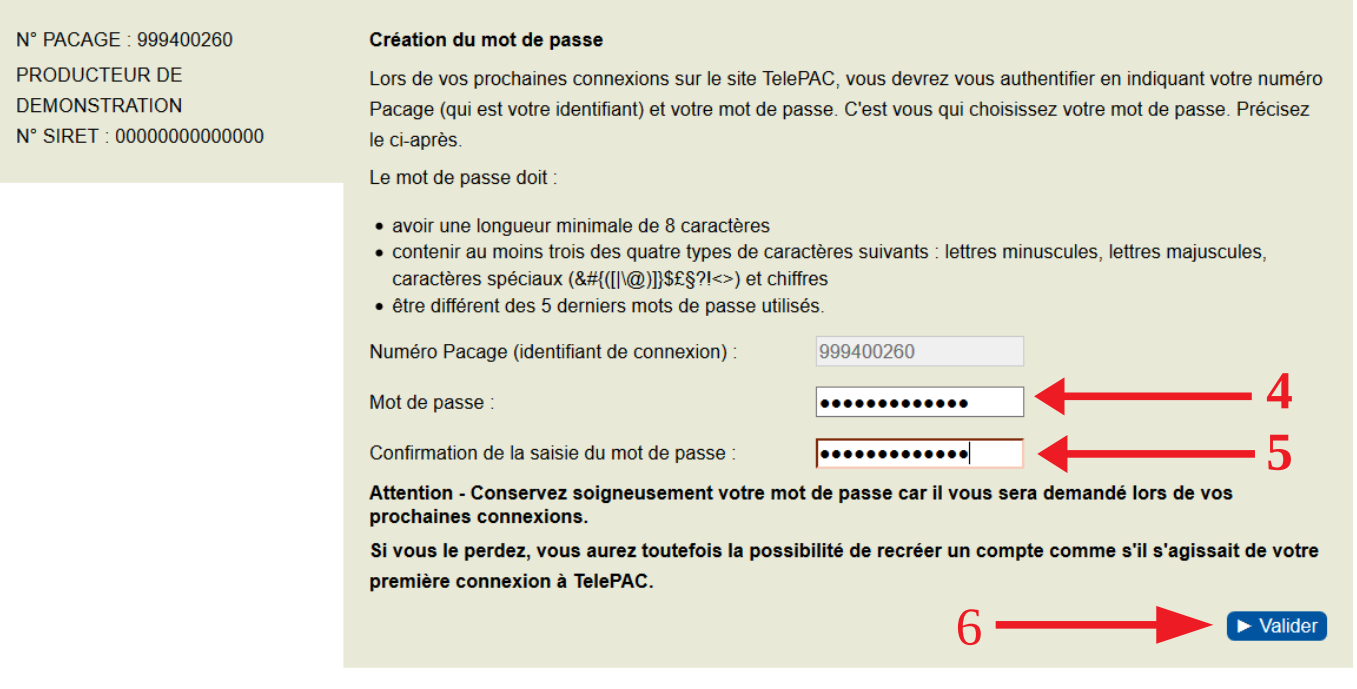

Vous arrivez directement dans l'accueil de votre compte telepac :

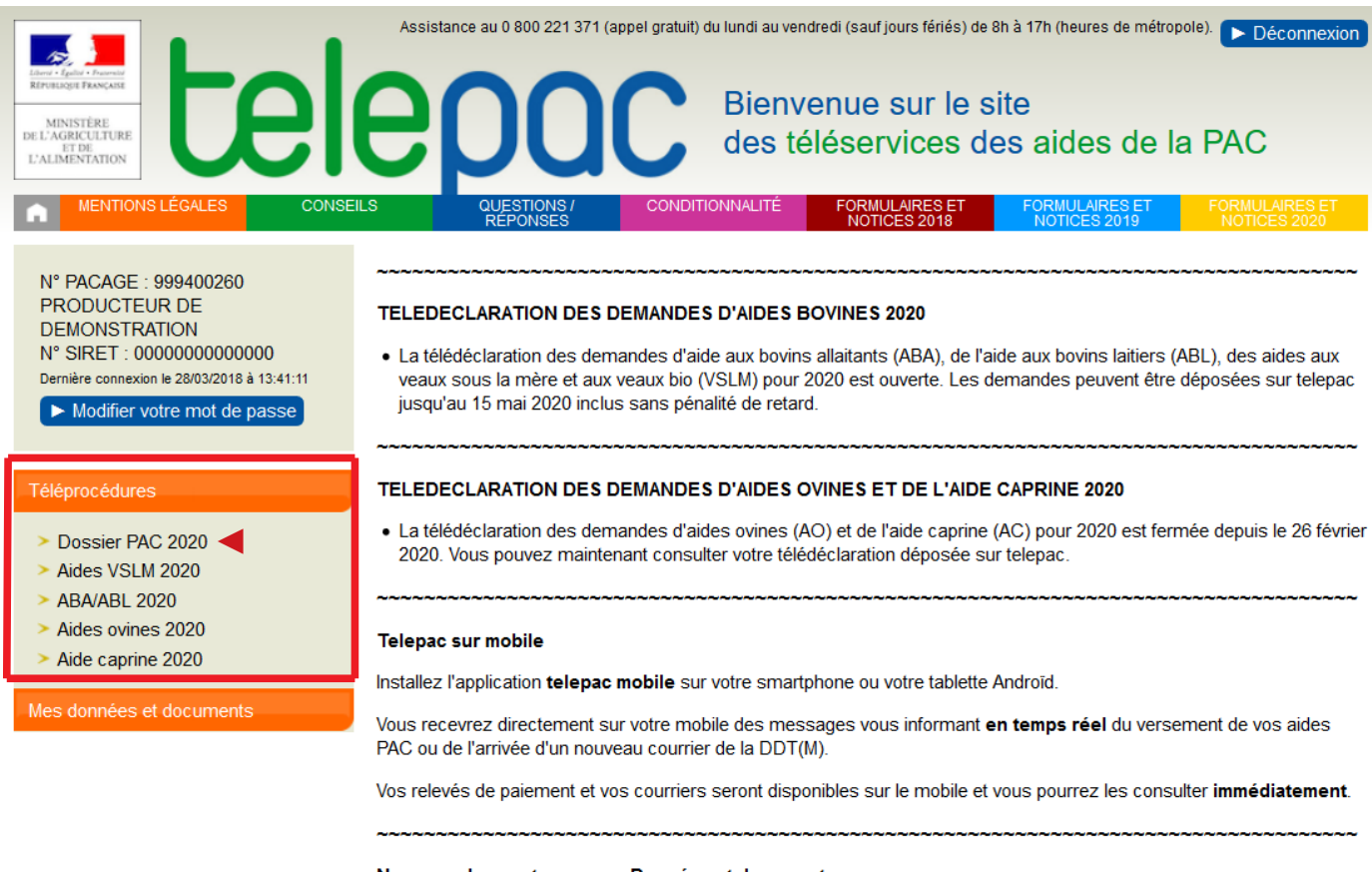

Nouveau dans votre espace Données et documents

Et vous choisissez la télédéclaration que vous souhaitez faire en cliquant dessus...